## **Autism Spectrum Disorders Certificate 2020-2021 Program Form: Graduate Change**

**General Catalog Information**

# **\*\* Read before you begin\*\***

**1. TURN ON help text before starting this proposal by clicking**  $\bullet$  **in the top right corner of the heading.**

2. **IMPORT** curriculum data from the Catalog by clicking **in the top left corner.** 

**3. DO NOT type any changes before launching the proposal. Required fields are marked with an \*. The form cannot be launched without filling those in.**

**4. If changes will occur in a required field, launch the proposal with existing attributes -- in other words, proposed changes should not be made prior to launching the proposal. If the required field will be empty, type a period in the field prior to launch.**

**5. LAUNCH proposal by clicking in the top left corner. DO NOT make proposed changes before launching proposal. Changes will only be tracked after proposal is launched.**

**6. GO TO discussion v** in the right panel, and change "Show current" to "Show current with **markup" to track changes.**

**7. MAKE CHANGES to the proposal so they can be tracked. Attach any needed documents and approve the proposal to go to the next step.**

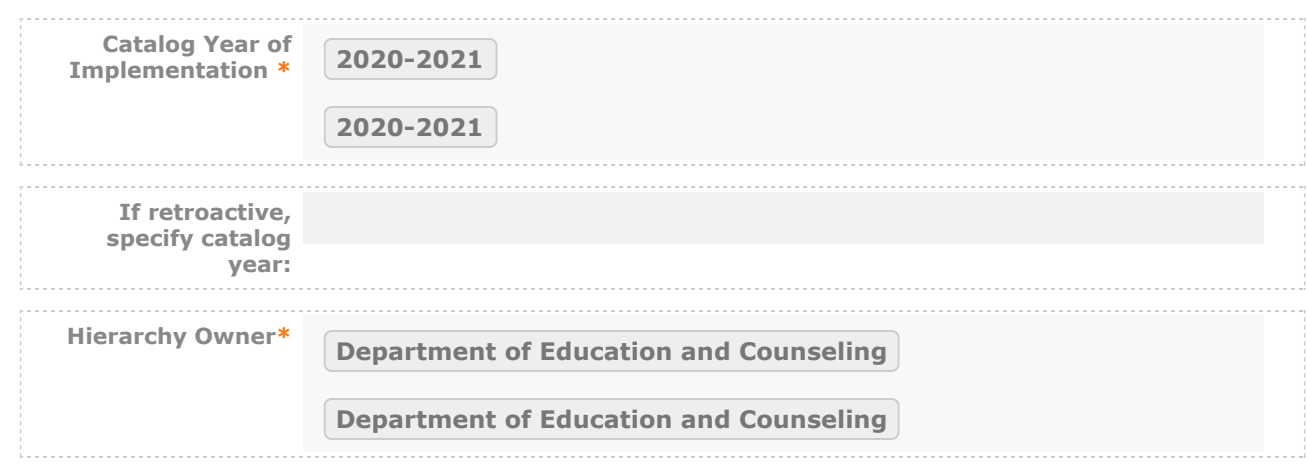

### **PROPOSED PROGRAM INFORMATION**

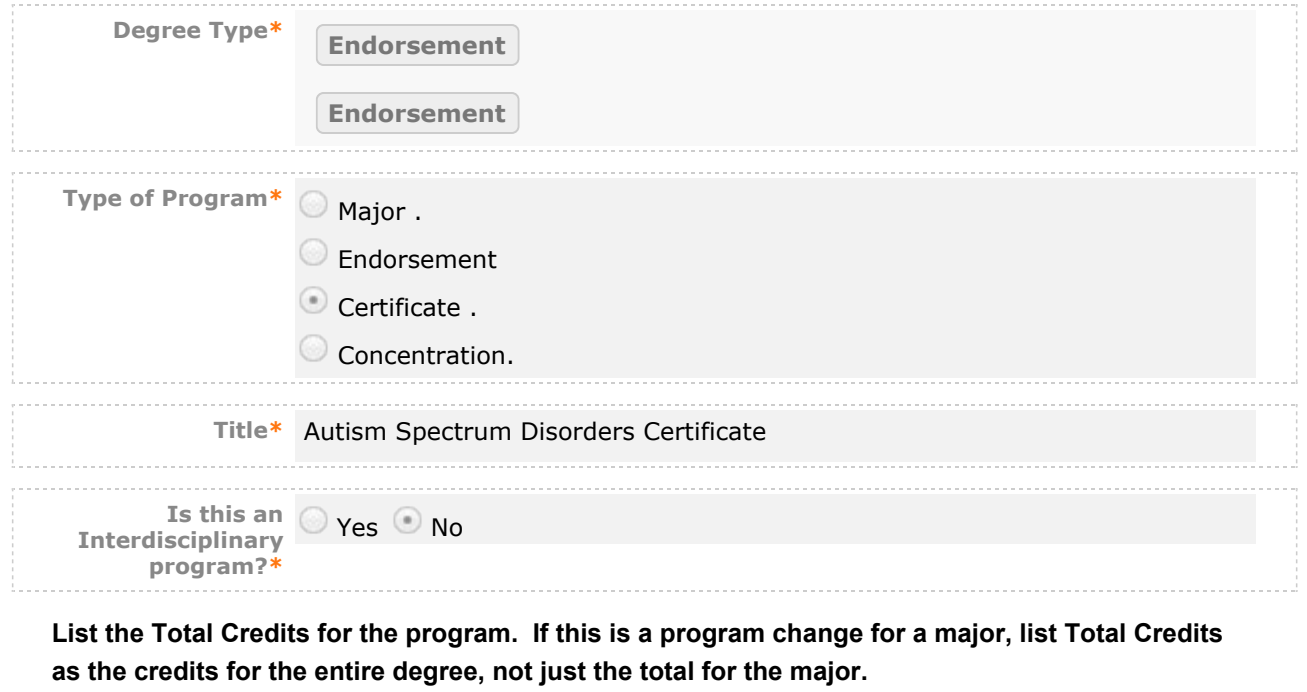

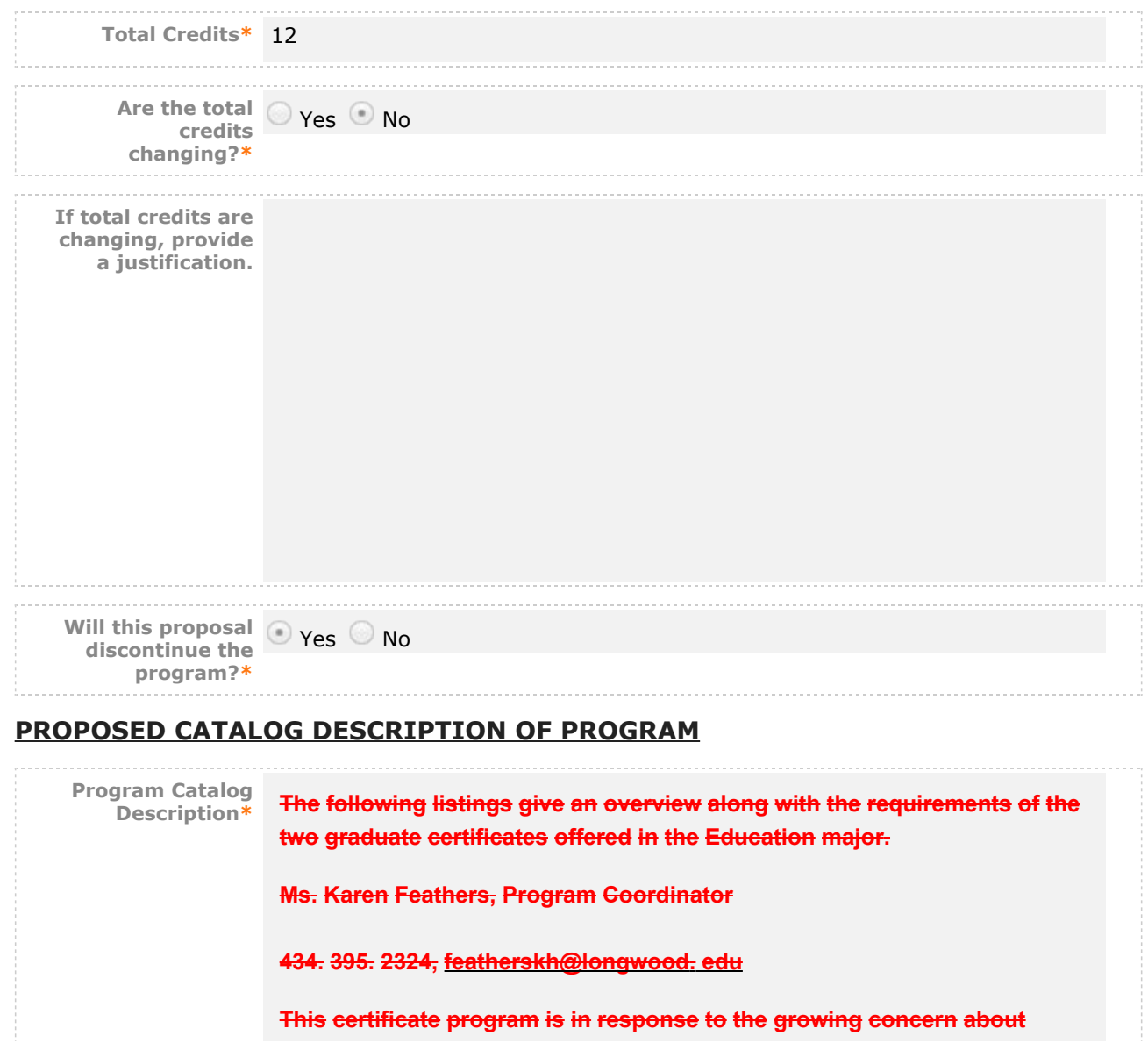

**services for children with Autism Spectrum Disorder. It is designed to deepen the expertise in the field of ASD to acquire the specialized skills to work as instructors. Students must have a baccalaureate degree with a minimum 2. 75 cumulative GPA from a regionally accredited institution. It is open to all with a first degree in teacher education, special education, speech/language pathology, occupational therapy, physiotherapy, psychology, and social work. Students will learn about theory, a variety of evidence based intervention methods, and working with families. The three-credit internship will accommodate an individual's work schedule. See the internship application and instructions at [www](http://www.longwood.edu/education/11210.htm)**[.](http://www.longwood.edu/education/11210.htm) **[longwood.](http://www.longwood.edu/education/11210.htm) [edu/education/11210.](http://www.longwood.edu/education/11210.htm) [htm](http://www.longwood.edu/education/11210.htm)**

Follow these steps to propose (changes to) the program curriculum:

**Step 1 Add all courses to be used in program.**

**If this is a program change that is only removing courses, proceed to Step 2.**

**Start in "View Curriculum Courses." There are two options to add courses for proposed changes: "Add Course" and "Import Course." For courses already in the catalog, click on "Import Course" and find the courses needed. For new classes going through a Curriculog Approval Process click on "Add Course"-- a box will open asking you for the Prefix, Course Number and Course Title.**

**Step 2 Set up program requirements.**

Click on  $\Xi$  "View Curriculum Schema." and select the core header of the program where you **would like to add/remove courses to expand the section. Click on "Add Courses" to bring up the list of courses available from Step 1. Select the courses you wish to add. For removing courses** click on the **a** and proceed.

**Step 3 Review full program structure.**

Click on  $\overline{\mathbf{E}}$  to view the full program.

**Step 4 Track changes made**

**Go to discussion in the right panel and select "Show current with markup". Click the core header of the program to expand the section and track changes.**

**Program Curriculum\* Course(s) to be added [including new courses]:\*** .

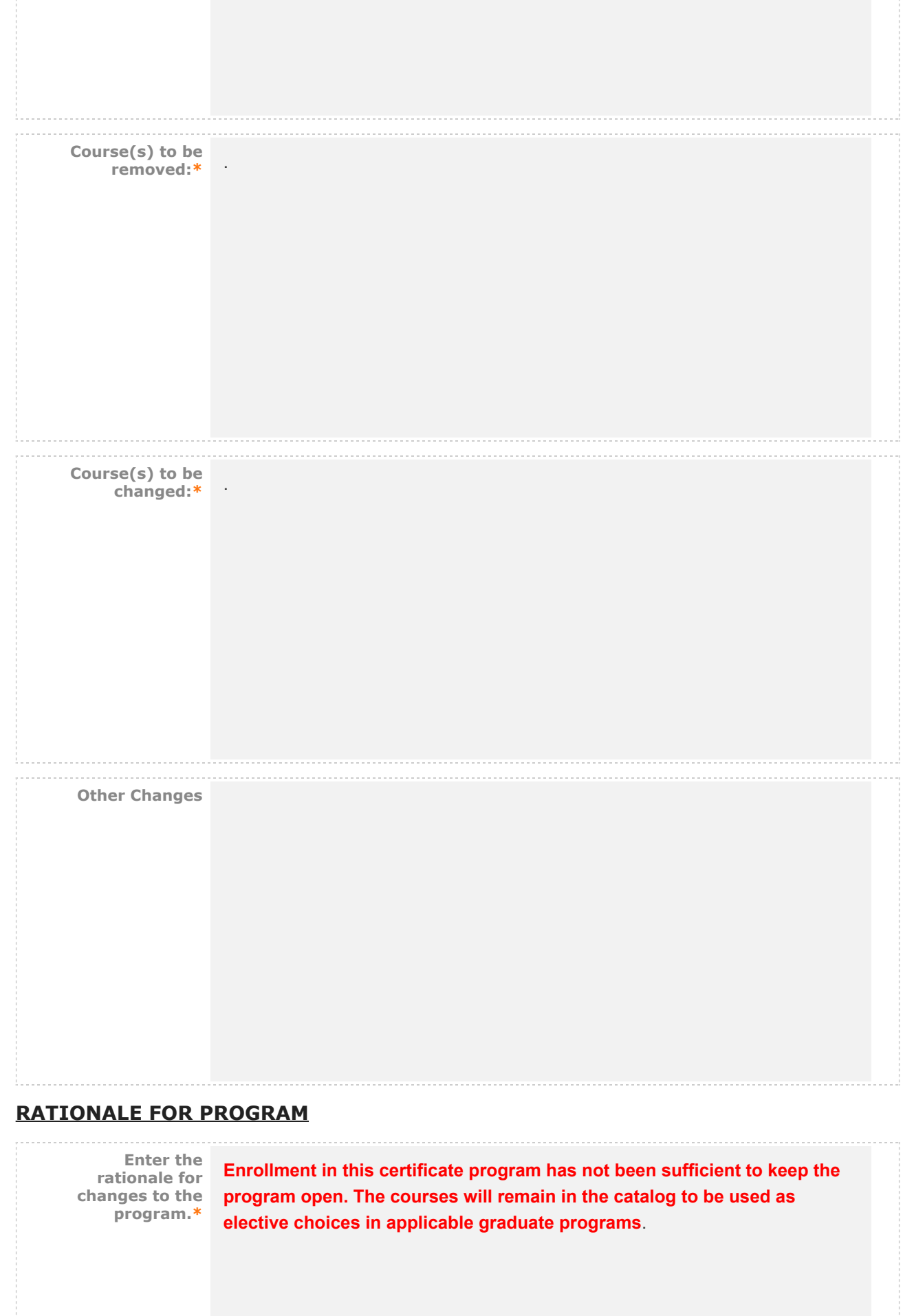

#### **AFFECTED DEPARTMENTS OR PROGRAMS**

**Run an Impact Report by clicking in the top left corner and answer below according to the results. The appropriate affected department chairs or program coordinators should be notified. Where teaching licensure may be affected, the proposal will go through the Professional Education Council.**

**To notify the appropriate department chairs or program coordinators, request a custom route. To do so: navigate to the Proposal Toolbox and select Custom Route under the Decisions icon (**

**). Once you make your decision the system will allow you to set up the requested ad-hoc step. The name of the route should be: Chair/Coordinator Notification. The participants should be the relevant affected chairs or coordinators. You can also select rules, decisions, and deadlines/reminders.**

**A System Administrator will need to review and approve your request before it can proceed.**

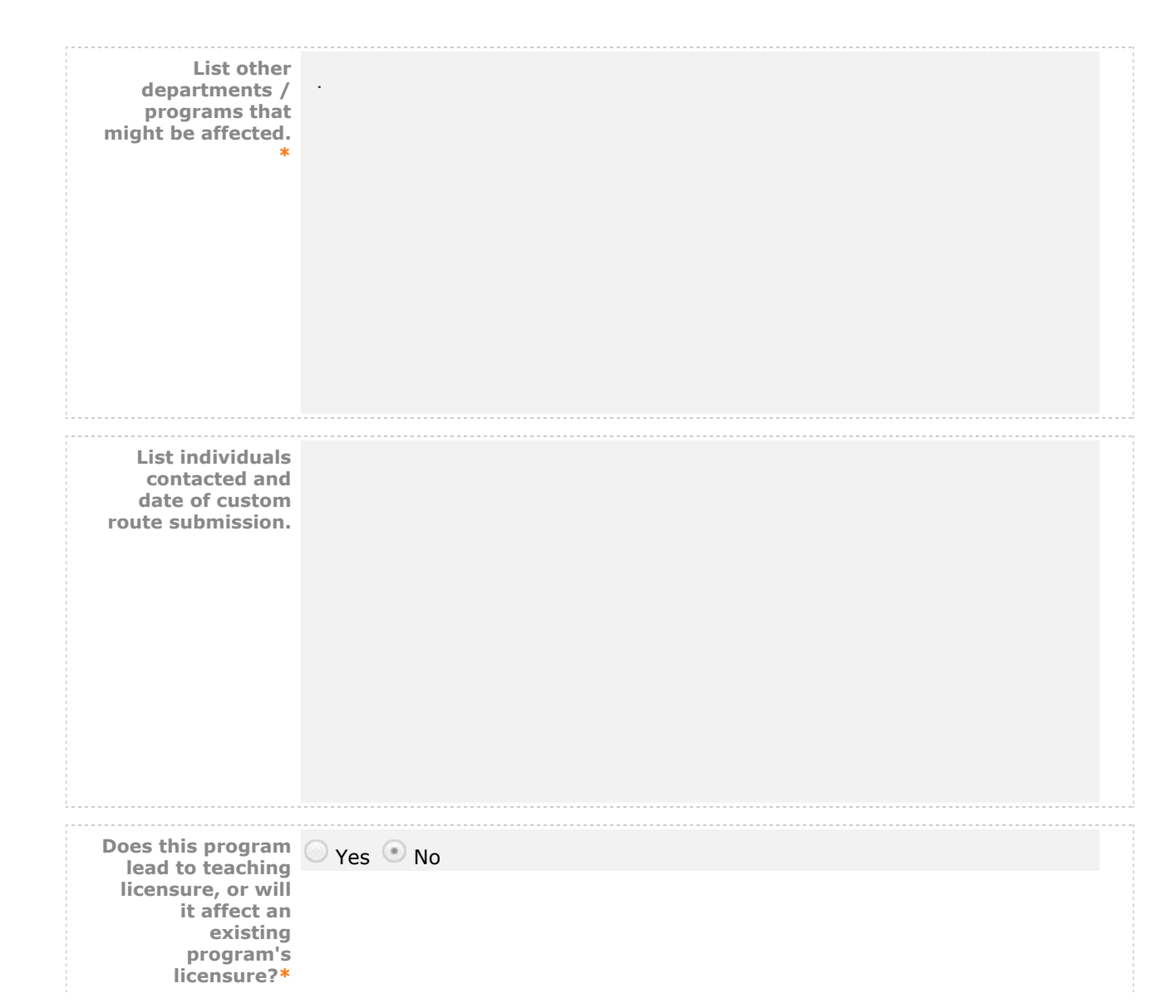

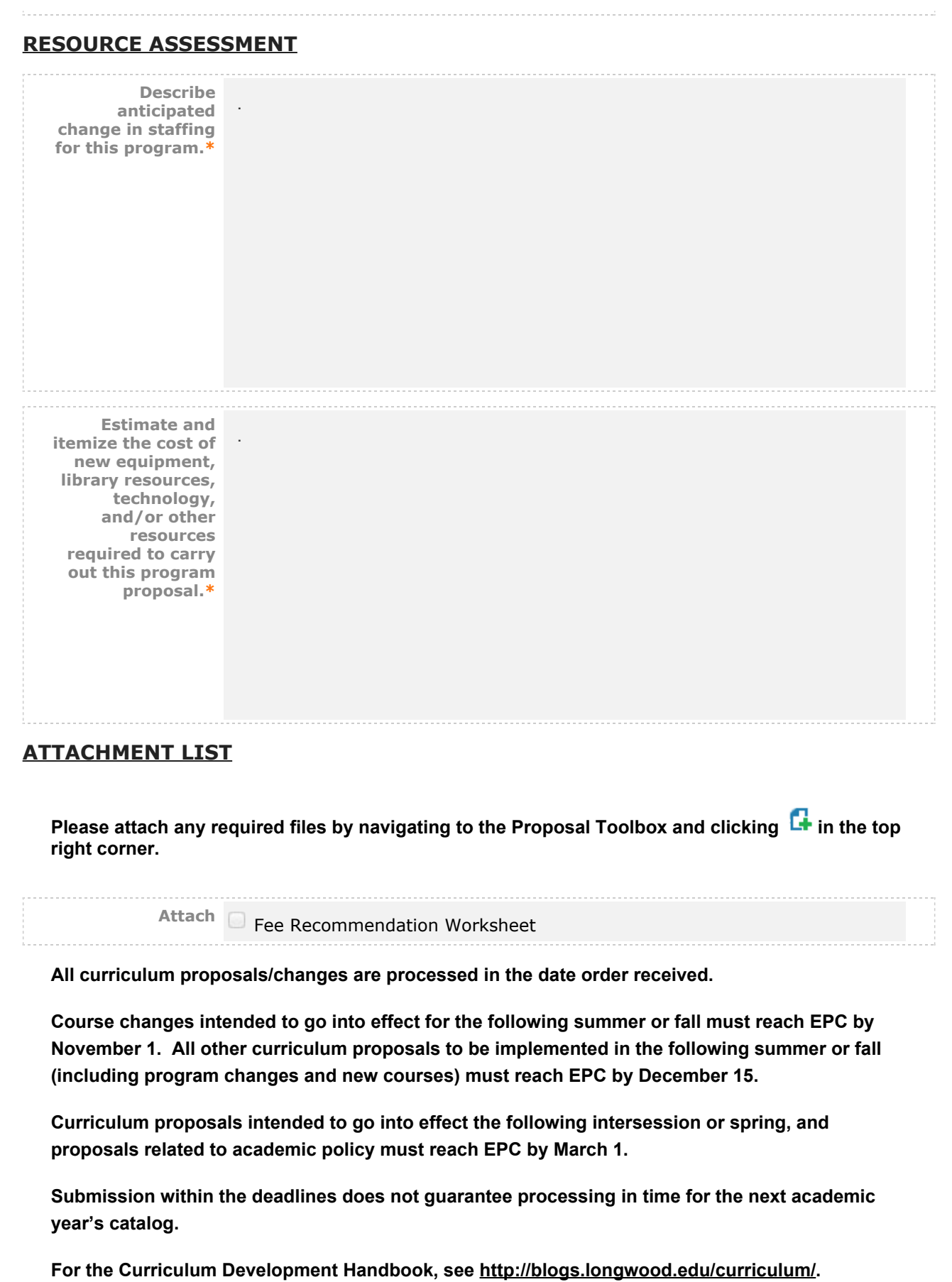

#### **REGISTRAR ONLY**

**Program OID**

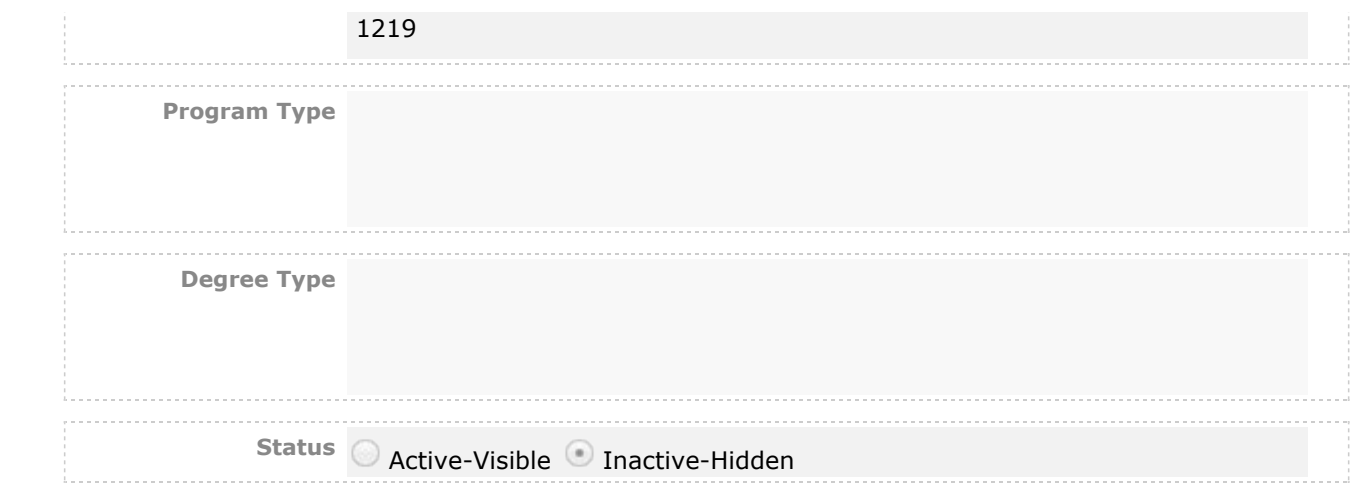